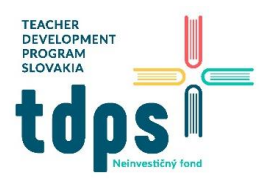

1/12 Mgr. Miroslava Vavrová

# Projekt M.V.P

Postavíme robota MVP podľa stavebného návodu. Vyzerá takto:

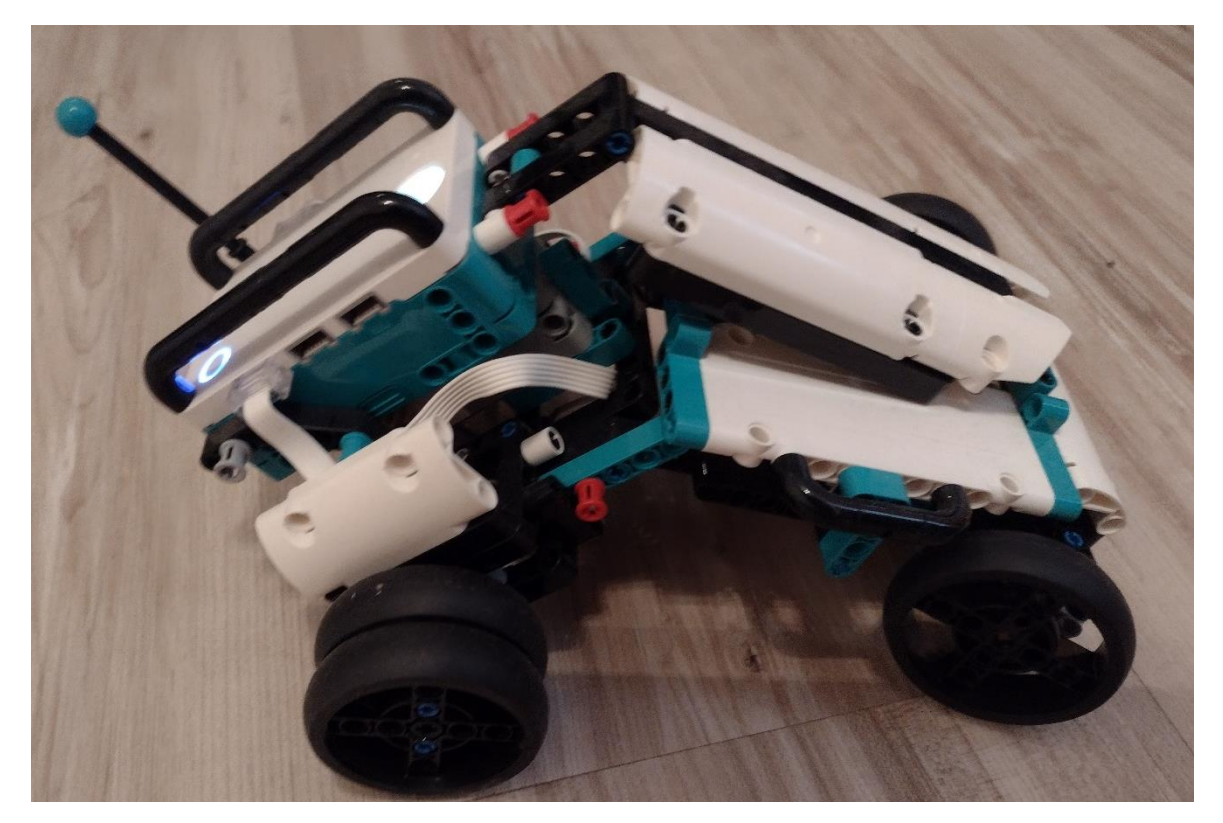

Základný program, ktorý je k dispozícii:

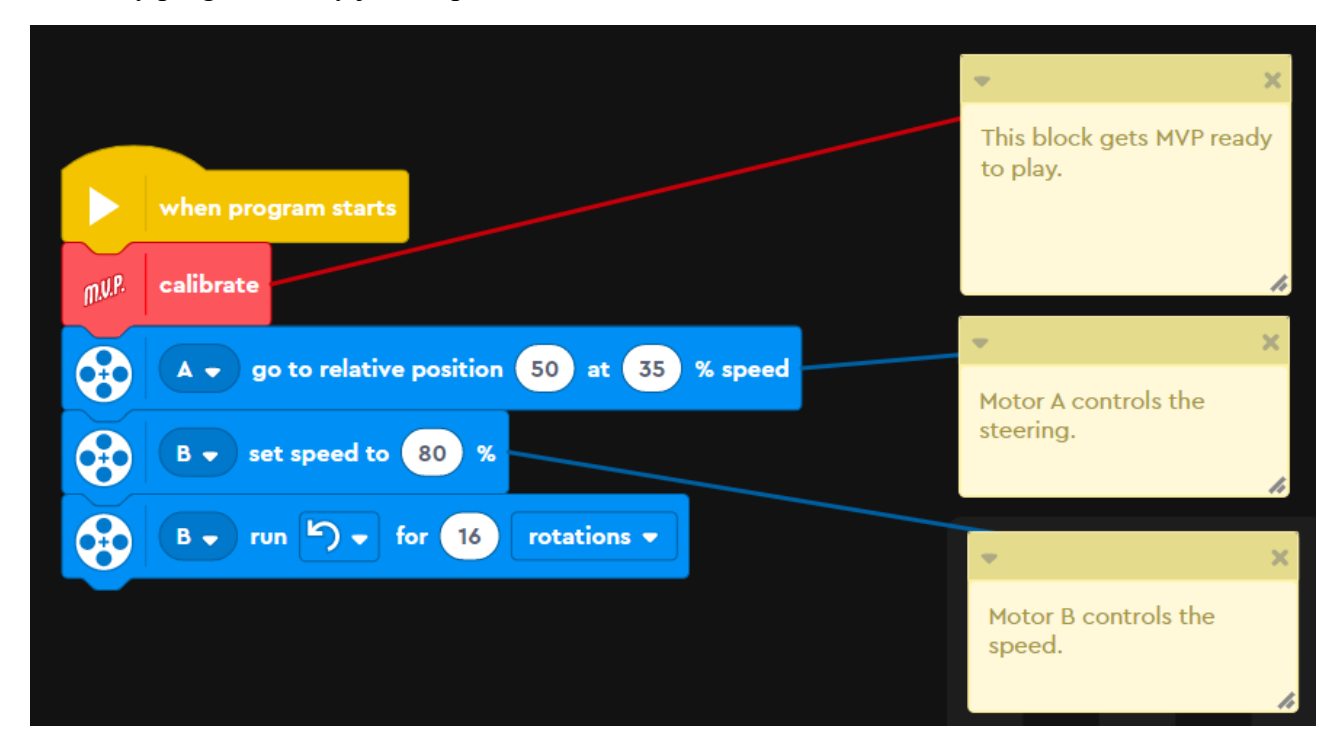

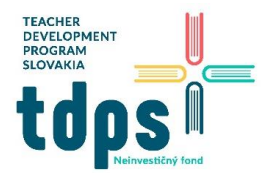

Motor A ovláda prednú nápravu, motor B ovláda zadné kolesá. Tento program natočí prednú nápravu a potom sa vykoná 16 otáčok zadných kolies, čiže robot jazdí do kruhu. Zmenou relatívnej pozície motora A môžeme zmeniť smer (0 znamená rovno).

#### Remote Control

Ide o ovládanie robota virtuálnym joystickom.

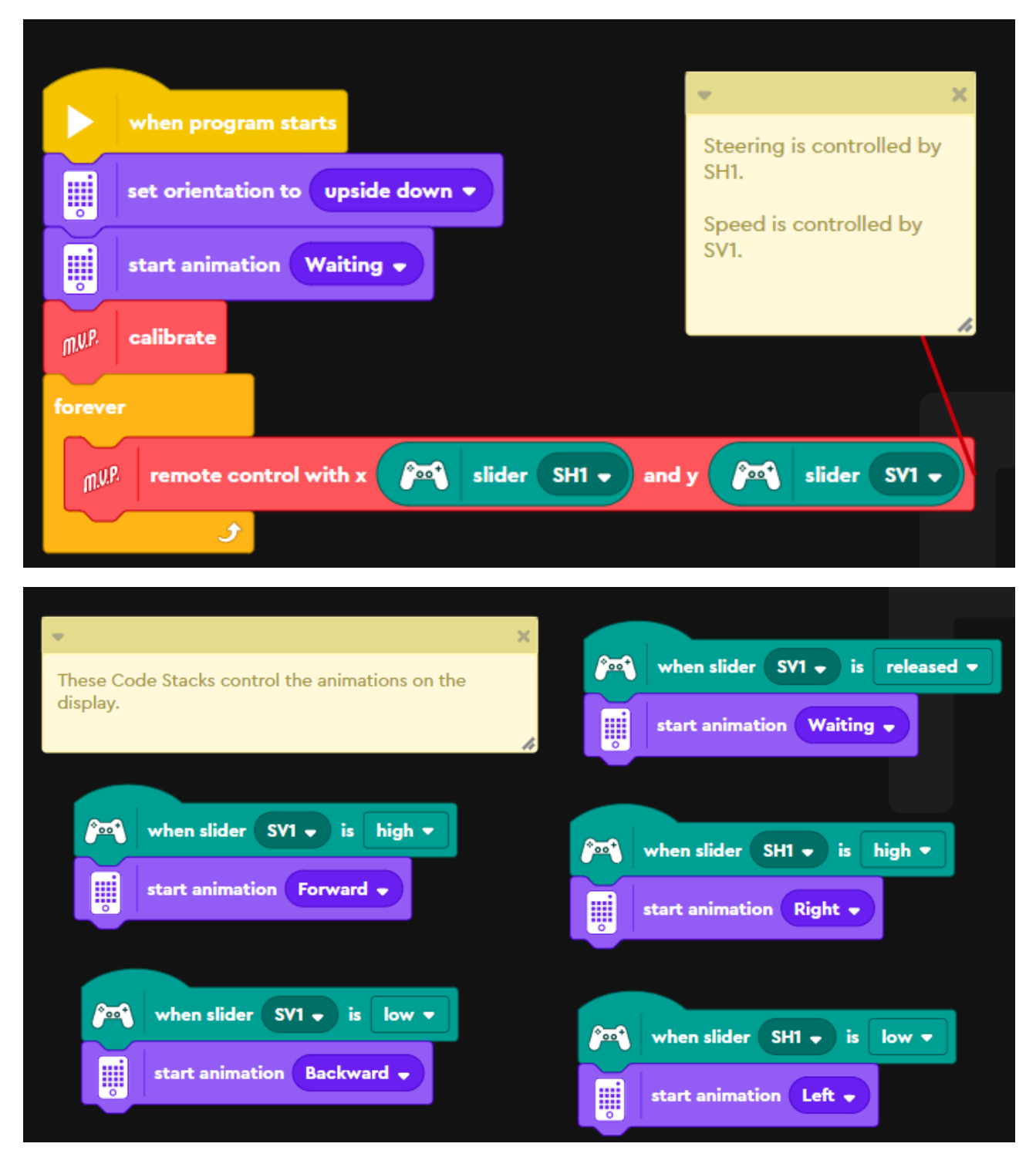

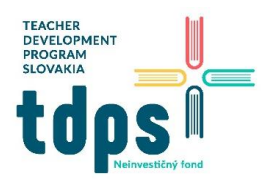

3/12 Mgr. Miroslava Vavrová

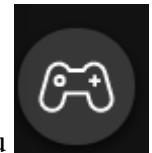

Po štarte programu si zobrazíme virtuálny diaľkový ovládač kliknutím na ikonu .

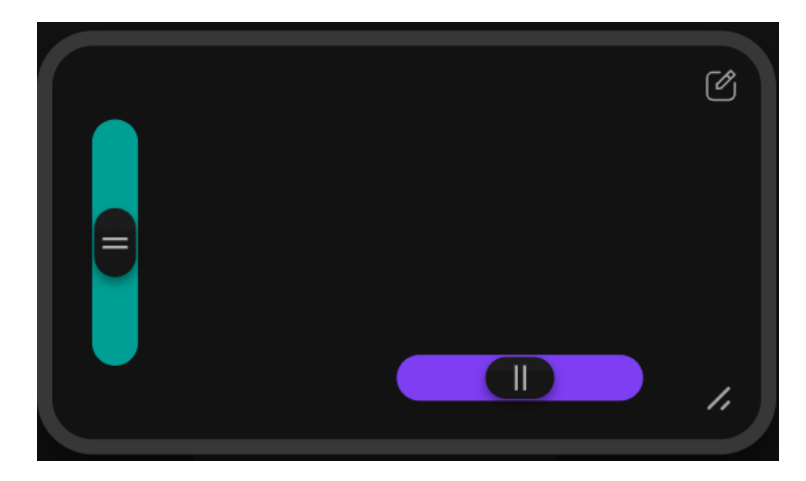

Vodorovným posuvníkom (smer x) ovládame natočenie prednej nápravy, zvislým posuvníkom (smer y) ovládame zadné kolesá. Je výhodné spustiť si aplikáciu LEGO Mindstorms na mobile alebo tablete.

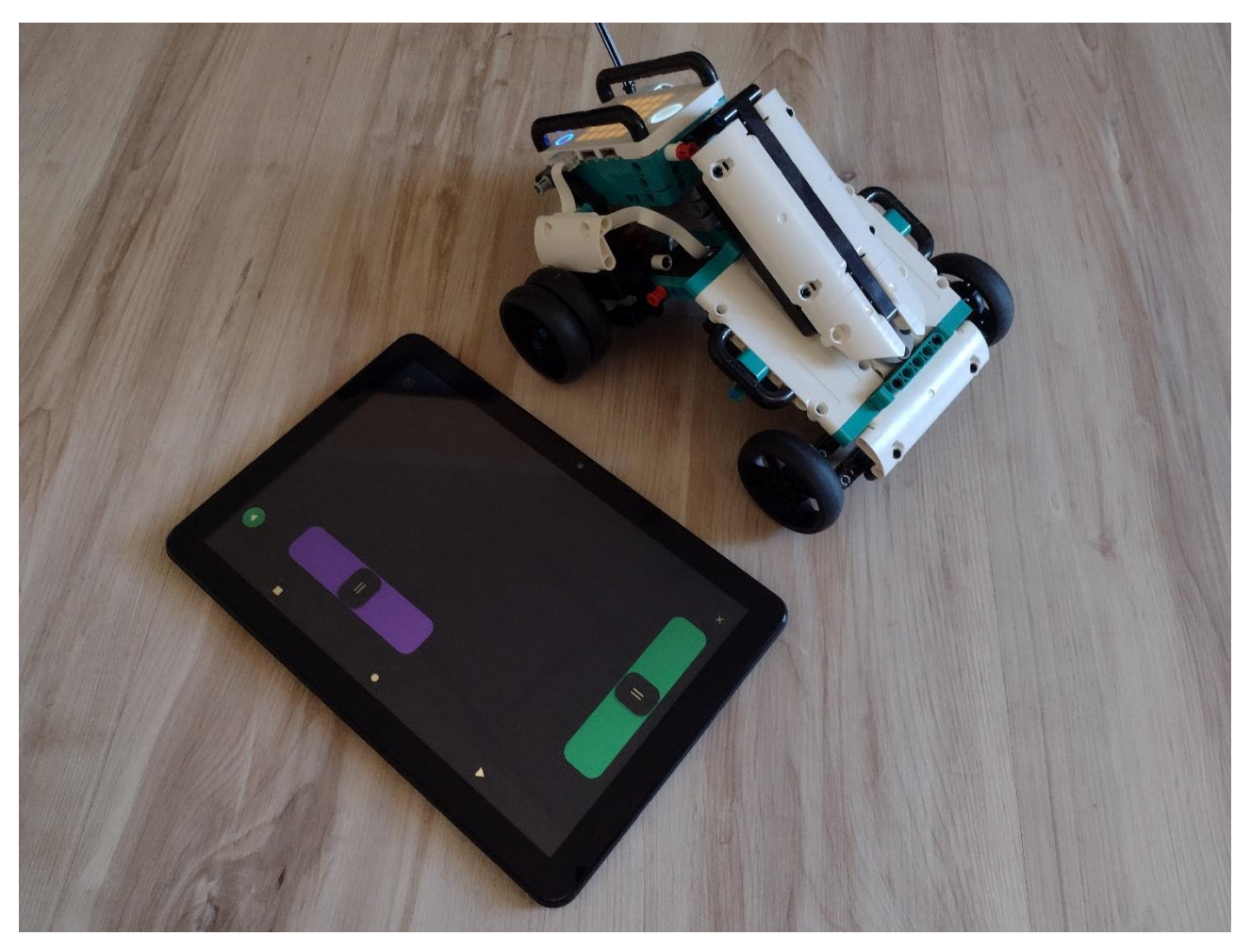

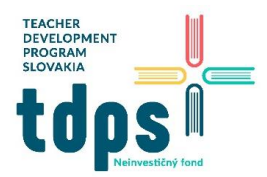

#### Test Driver

Do diaľkového ovládača pridáme tlačidlá pre zvukové efekty:

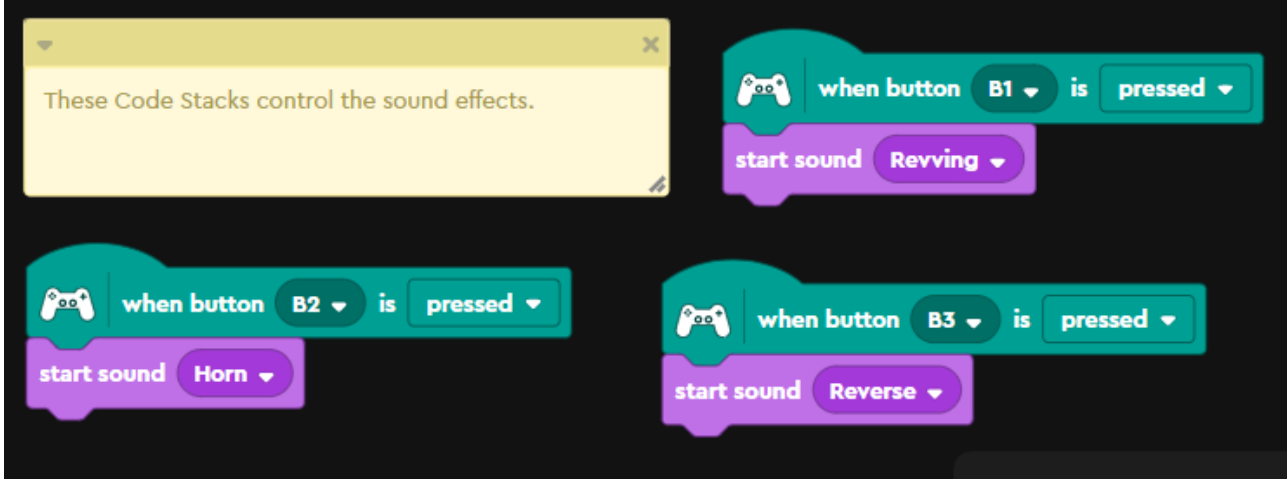

### Ovládač teraz vyzerá takto:

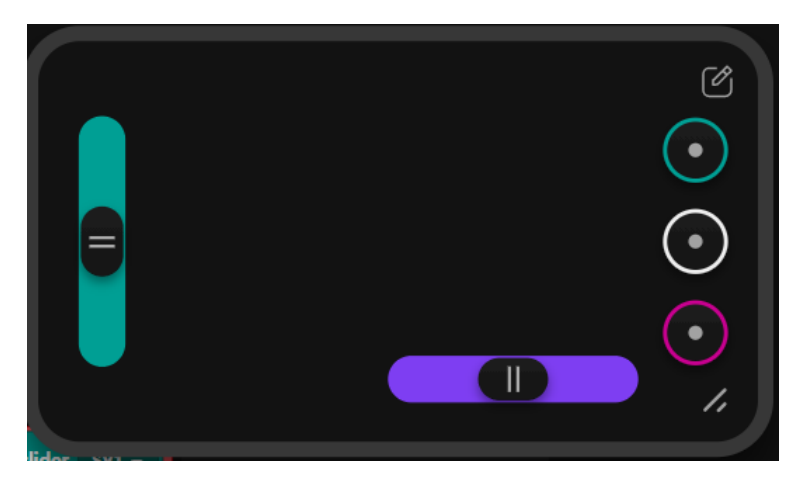

## MVP Crane

Podľa návodu postavíme nadstavbu Crane:

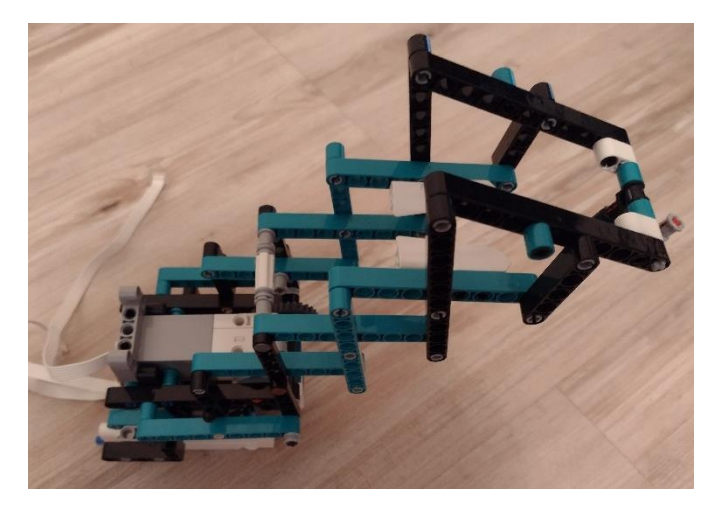

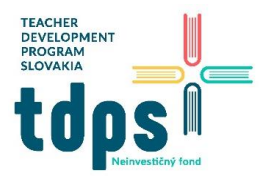

Namontujeme ju na robotické autíčko:

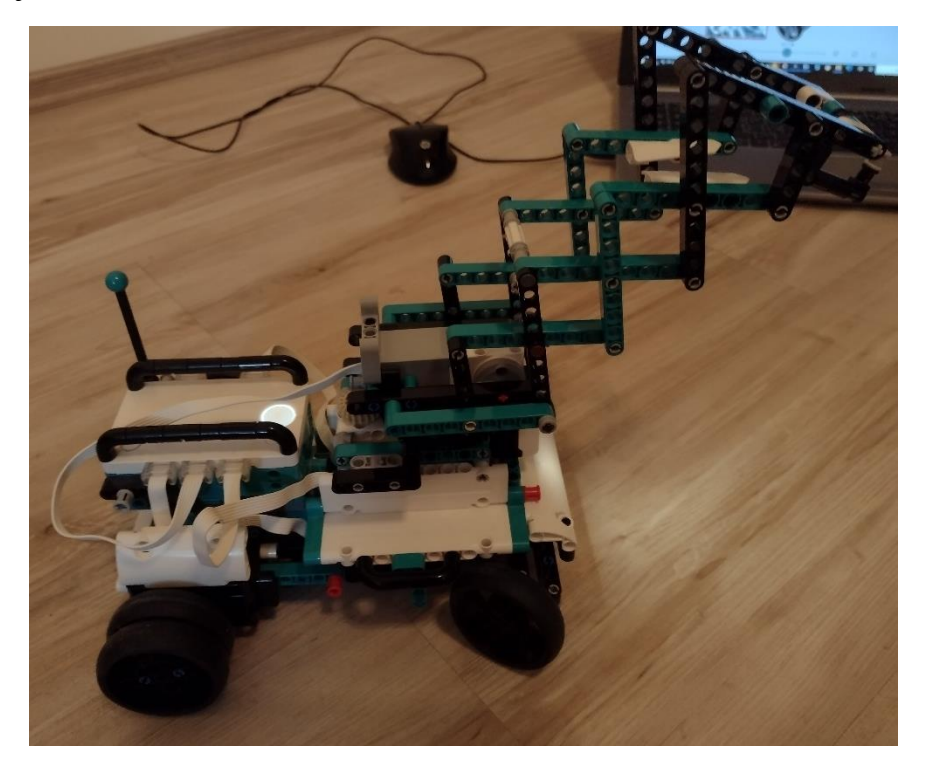

Pripravíme si aj ďalšie príslušenstvo k realizácii projektov:

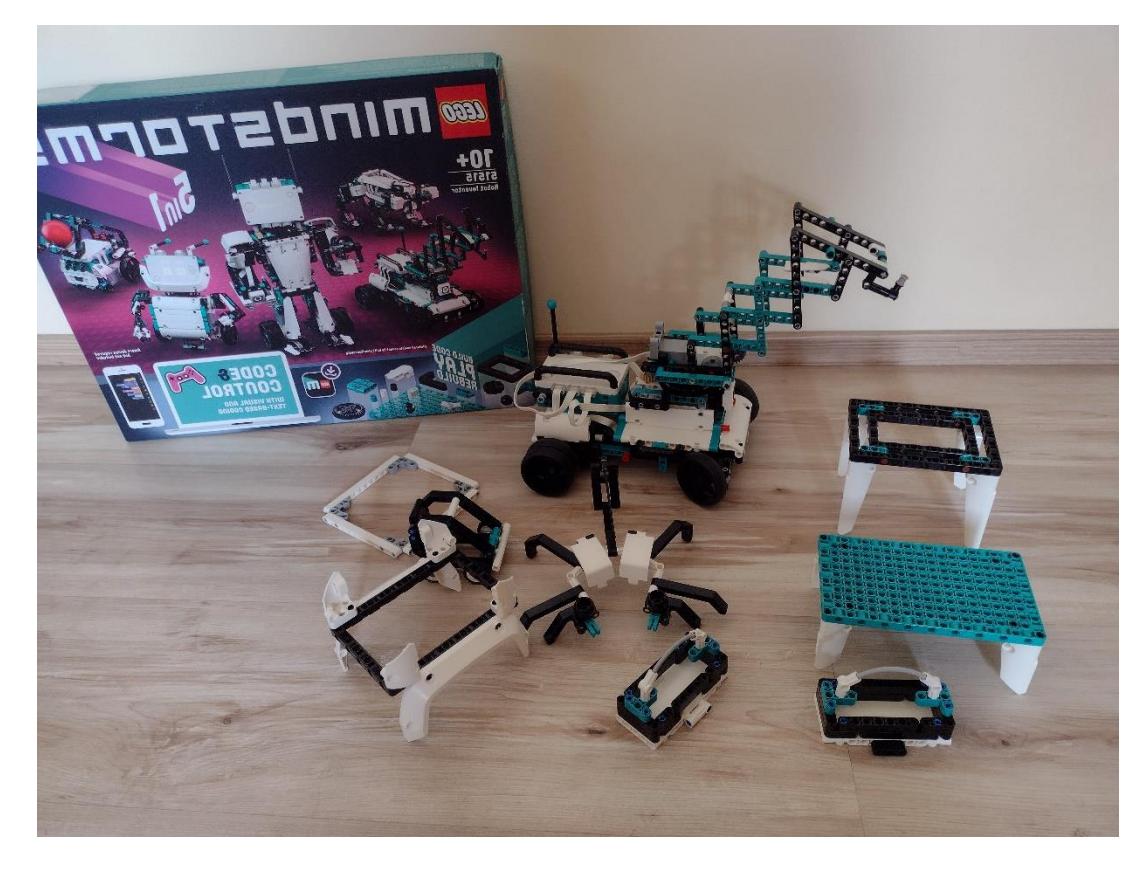

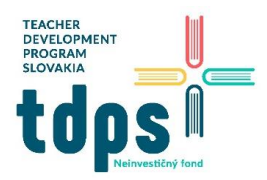

Motor A ovláda prednú nápravu, motor B ovláda zadné kolesá. Program rozšírime o ovládanie ramena žeriava, ktoré je napojené na motorčeky C a D:

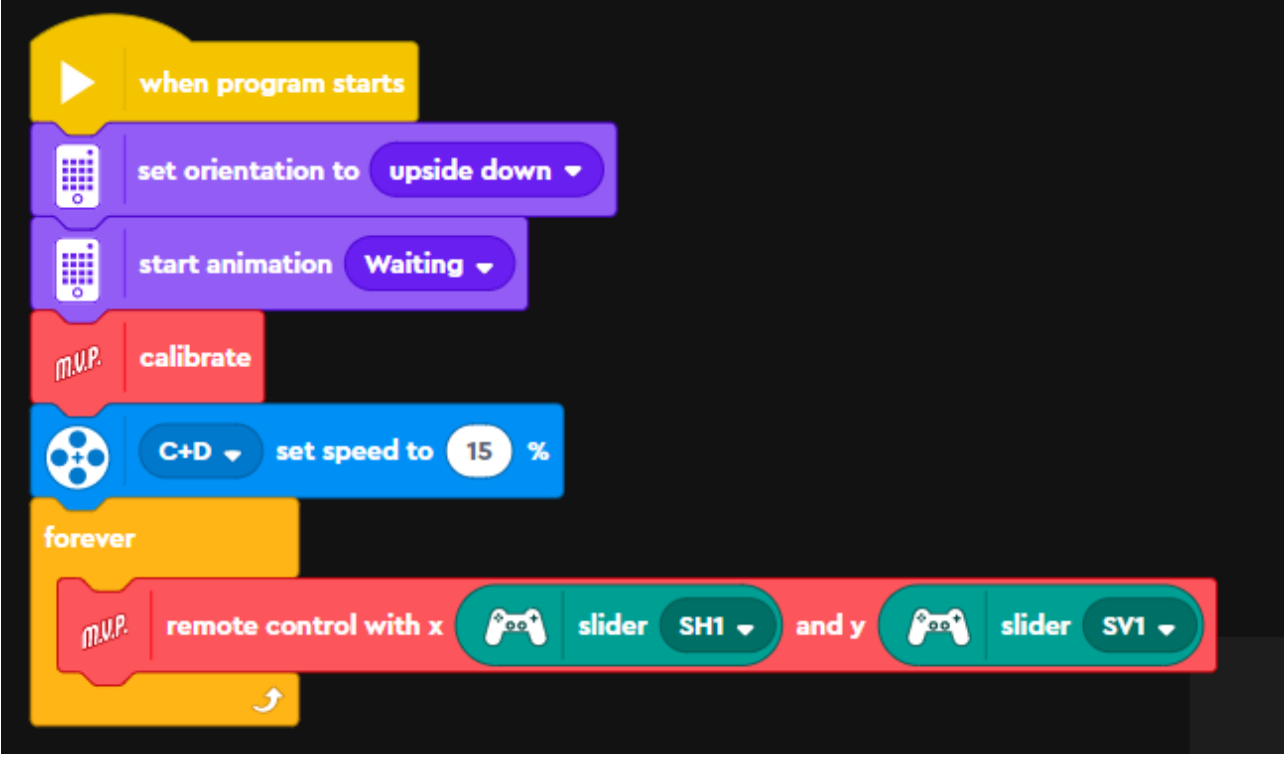

Motor C ovláda otáčania ramena žeriava, motor D ovláda jeho sklápanie a vyťahovanie:

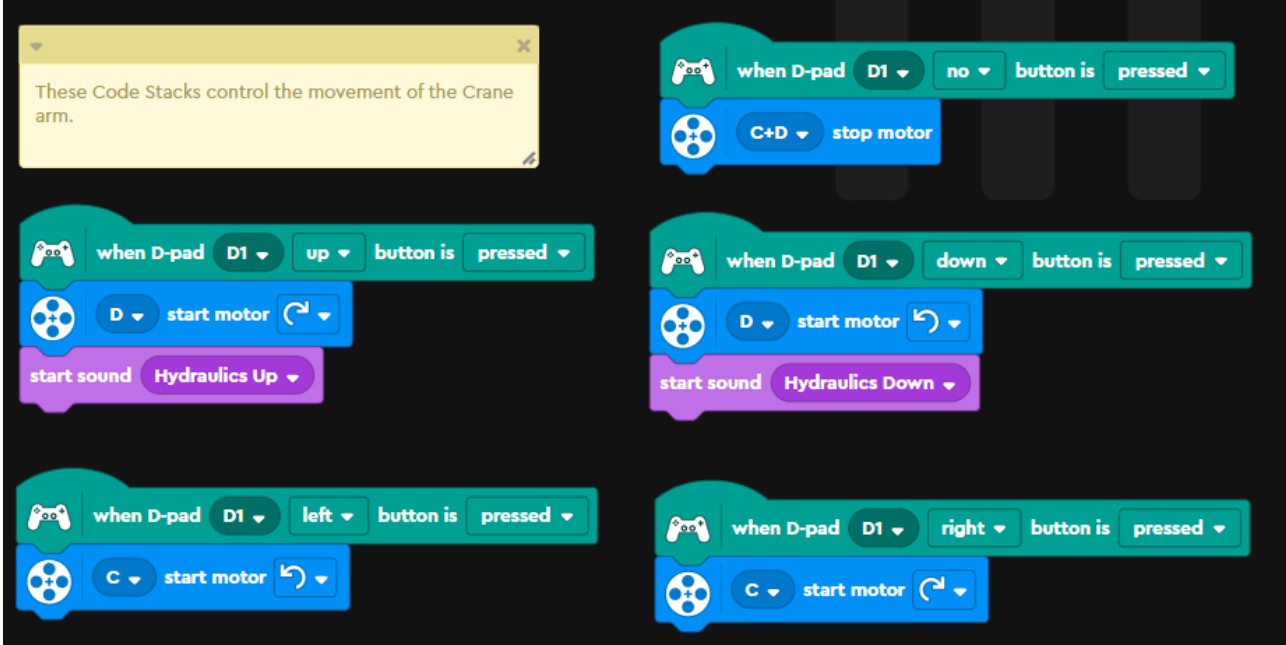

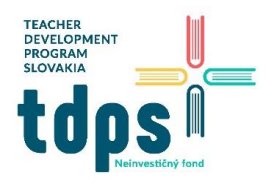

7/12 Mgr. Miroslava Vavrová<br>
orms Robot Inventor Gymnázium Ivana Kupca

V programe ponecháme aj bloky na animácie matrixu a zvukové efekty:

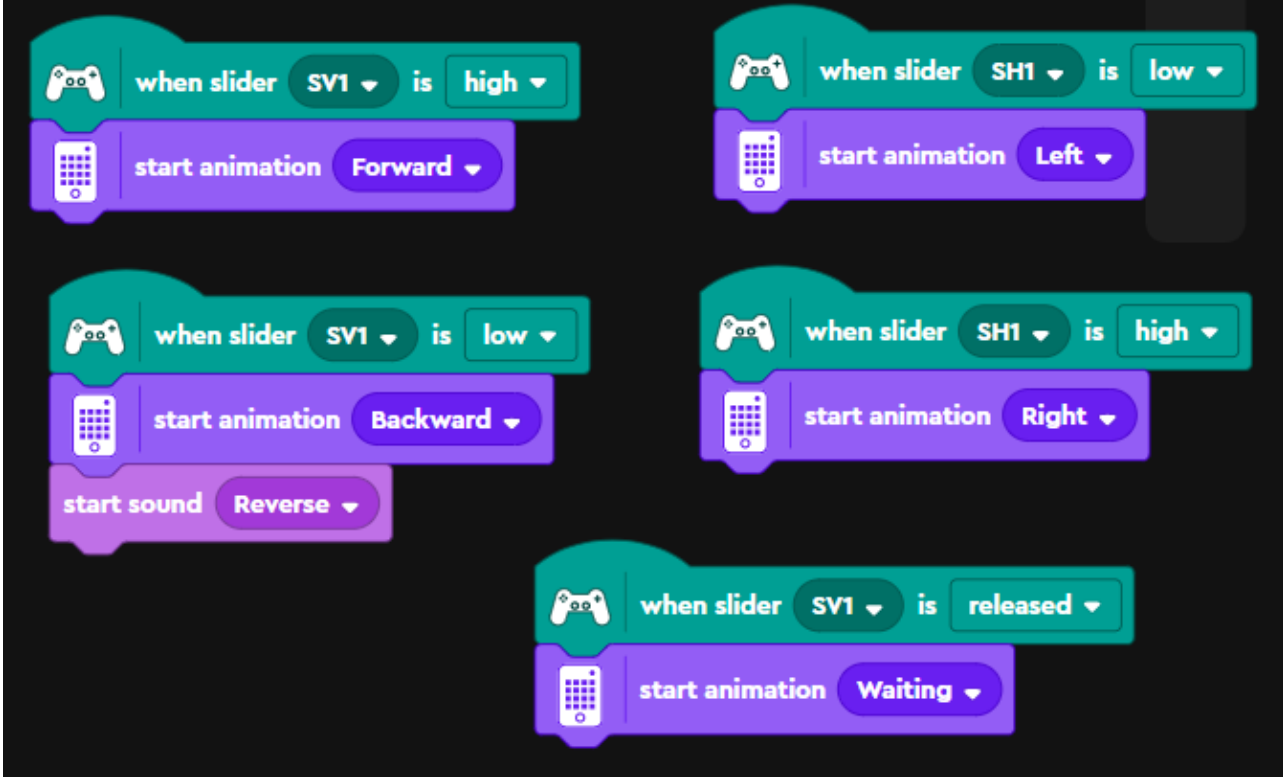

Vyskúšame si ovládanie žeriava virtuálnym ovládačom:

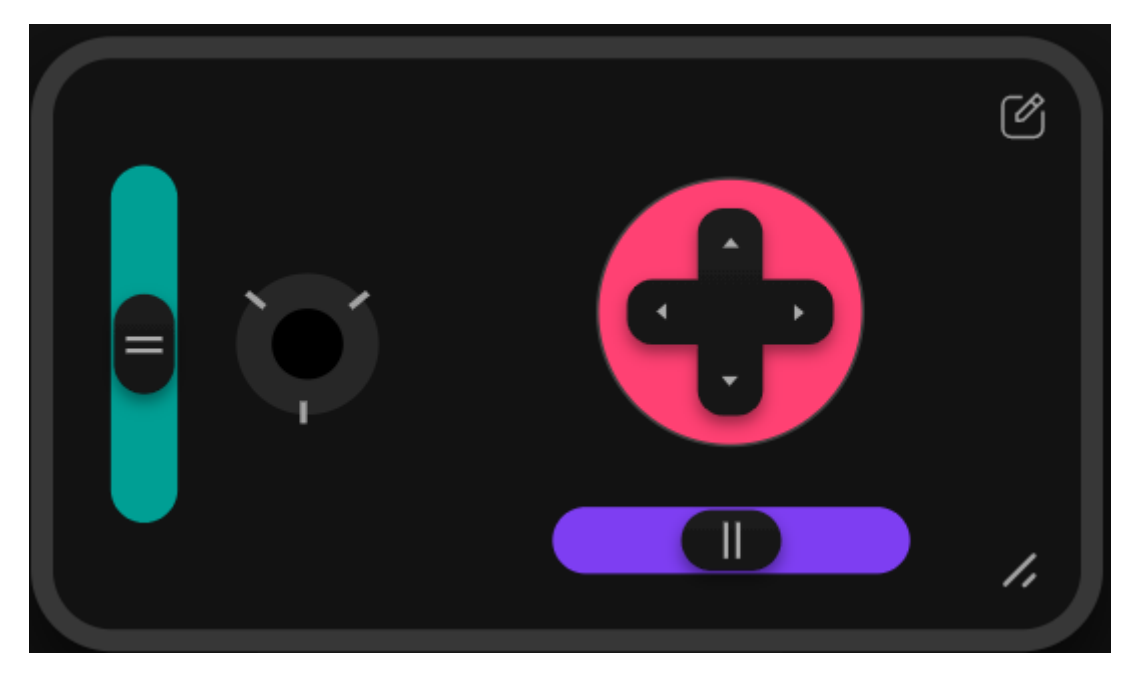

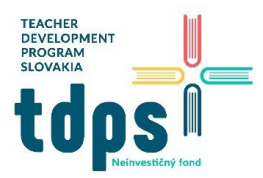

8/12 Mgr. Miroslava Vavrová

Skúsime preniesť náklad do cieľovej pozície:

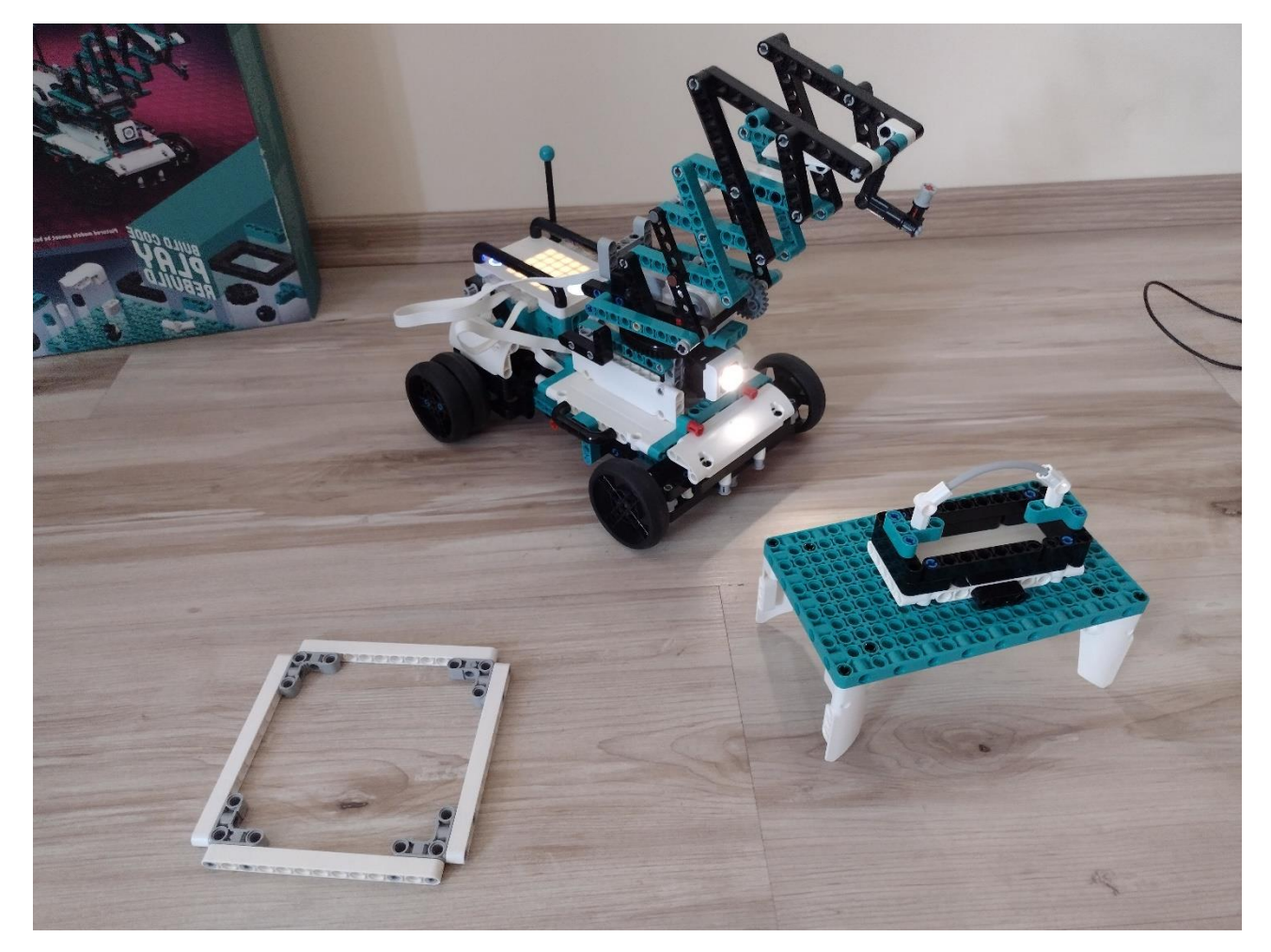

Ak chceme žeriav ovládať z klávesnice počítača, prerobíme ho takto:

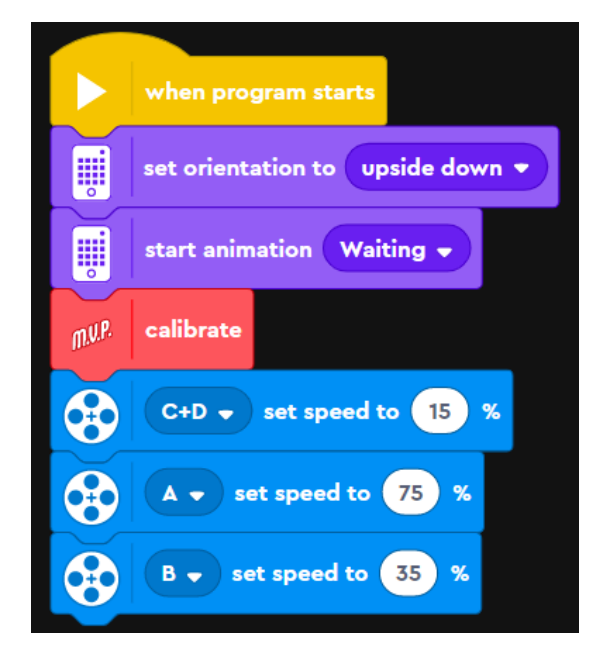

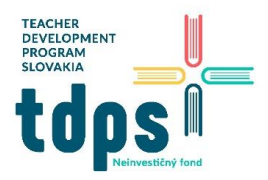

Klávesami W,Y ovládame sklápanie a naťahovanie ramena žeriava, klávesami A,D otáčanie ramena žeriava.

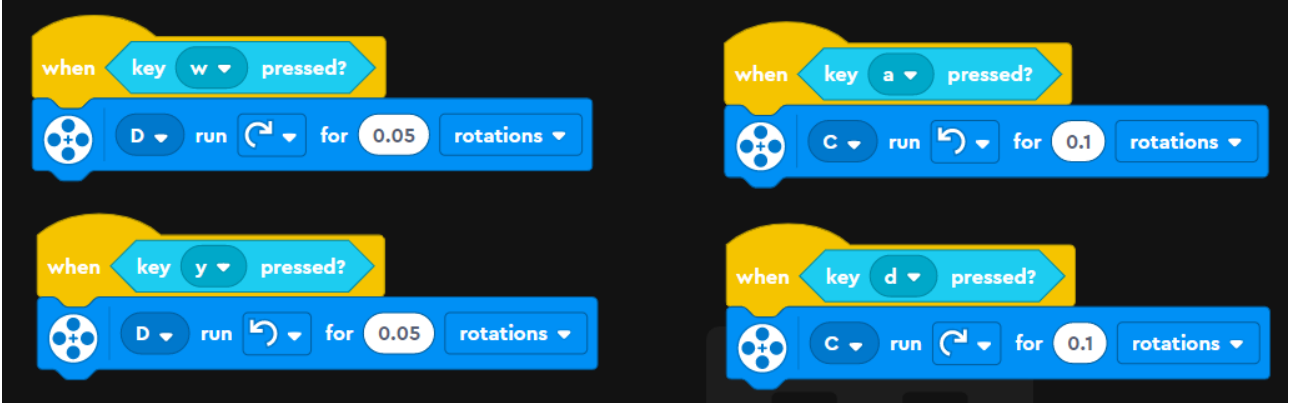

Klávesovými šípkami ovládame pohyb celého žeriava – motor A riadi otáčanie prednej nápravu a teda pohyb vľavo a vpravo, motor B riadi otáčanie zadných kolies a teda pohyb vpred a vzad.

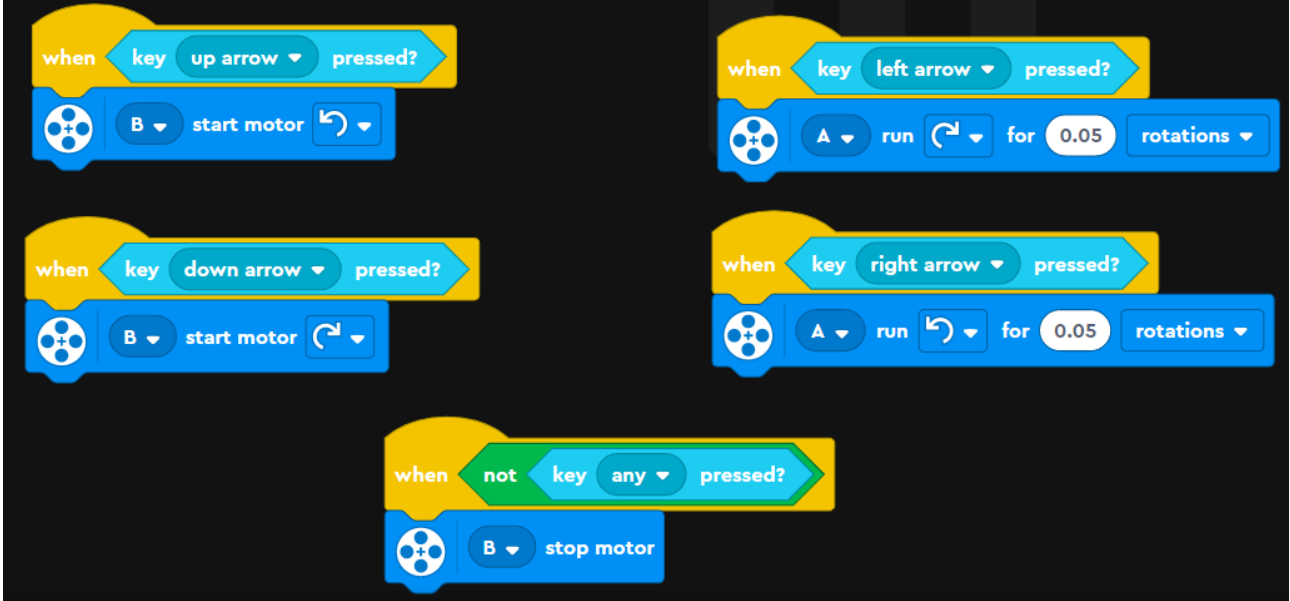

Zo všetkých naprogramovaných pohybov je len pohyb dopredu a dozadu plynulý, všetky ostatné sú "trhané". Je to tak preto, lebo len motor B je naprogramovaný tak, že po stlačení príslušného klávesu sa motor naštartuje a stopne sa až vtedy, keď sa zistí, že kláves už nie je stlačený.

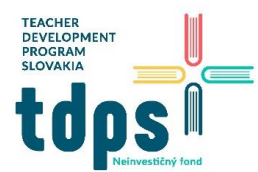

Ak chceme mať všetky pohyby plynulé, prerobíme program takto:

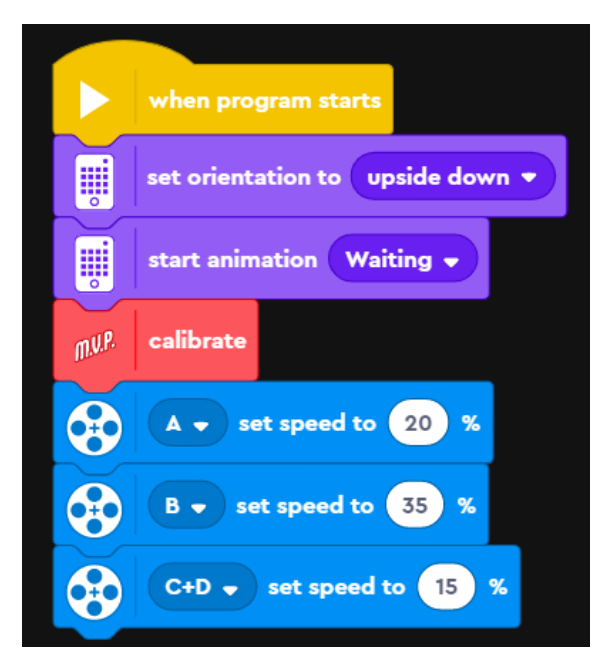

Plynulé ovládanie sklápanie a naťahovanie ramena žeriava klávesami W, Y:

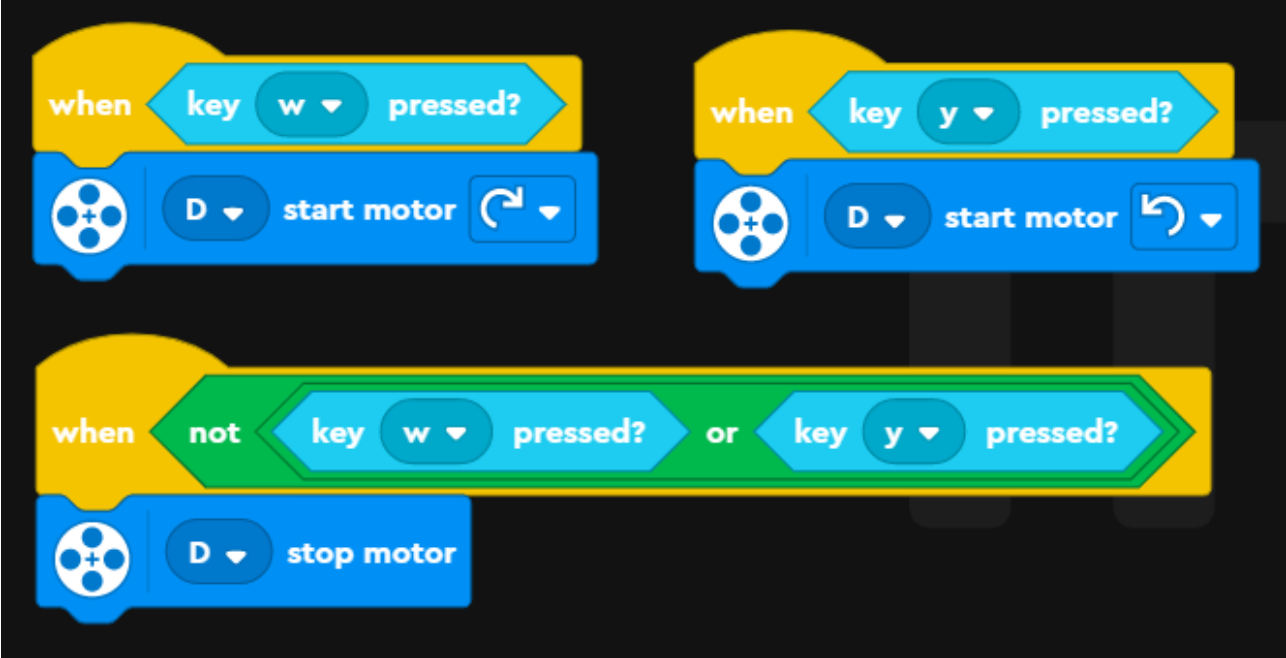

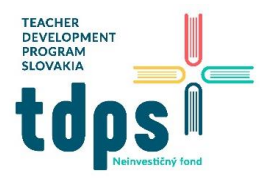

Plynulé otáčanie ramena žeriava klávesami A, D:

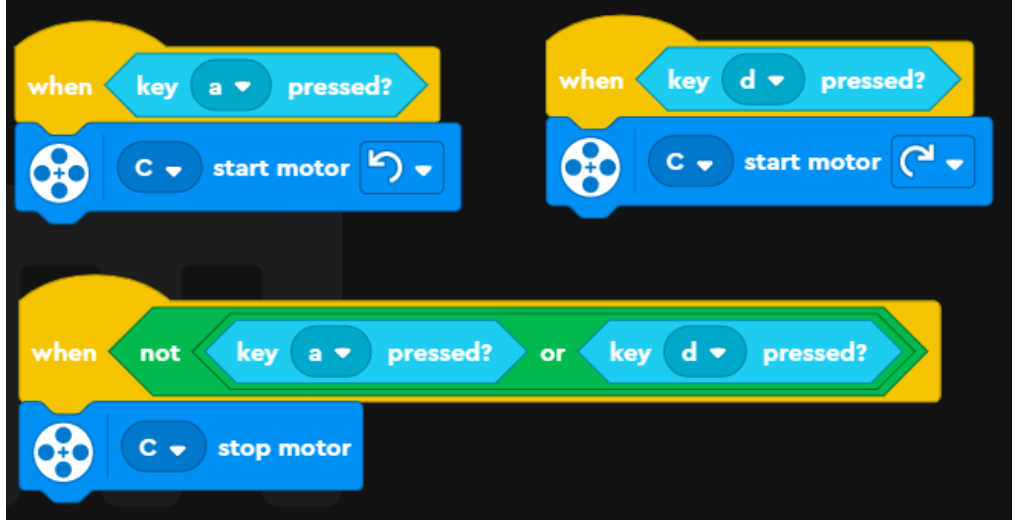

Plynulé ovládanie zadných kolies:

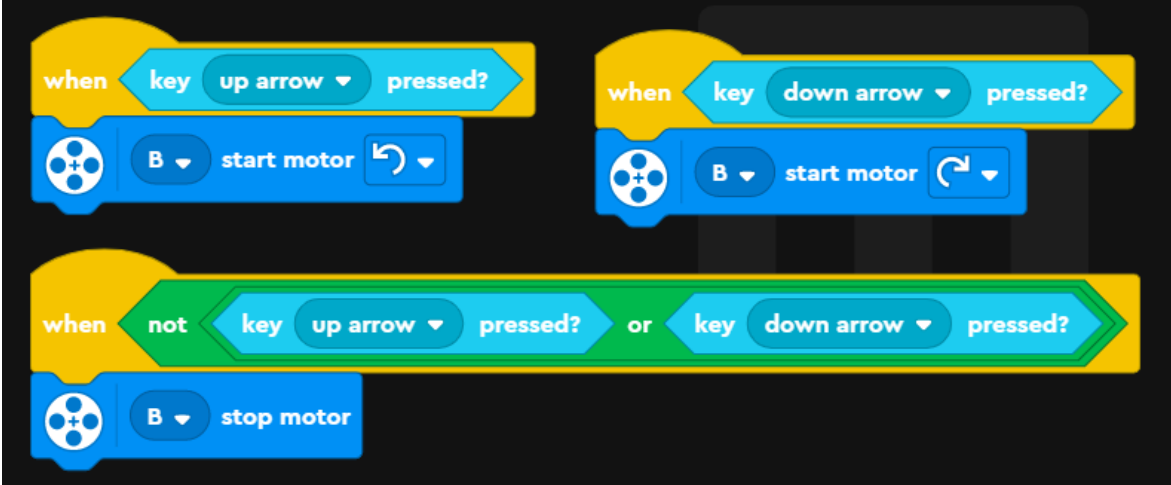

Plynulé ovládanie prednej nápravy:

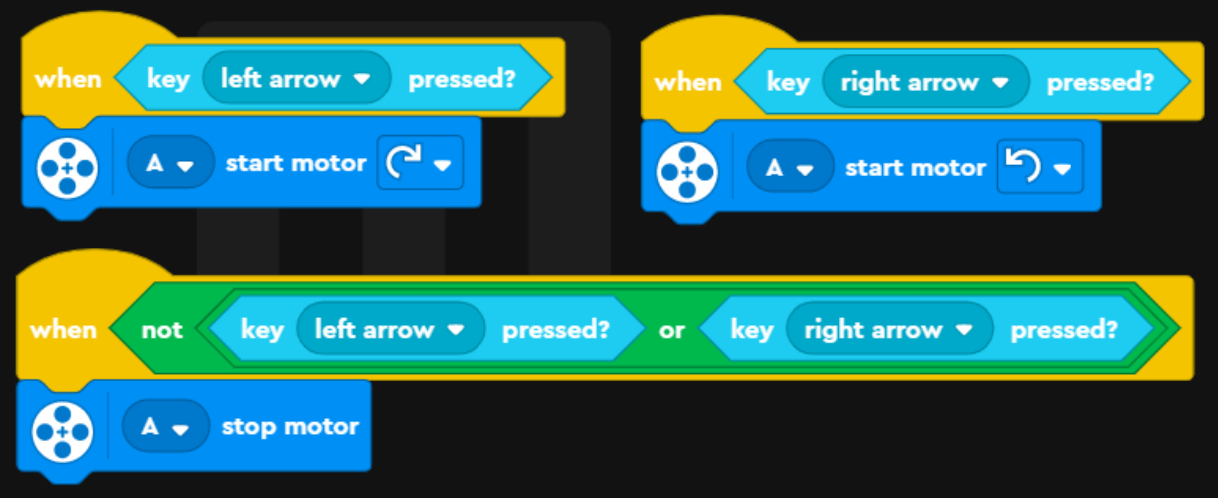

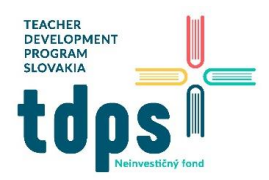

Náš žeriav má na porte F pripojený aj senzor farby. Vyskúšame jeho funkčnosť pomocou takýchto blokov (pridáme ich do predchádzajúceho programu):

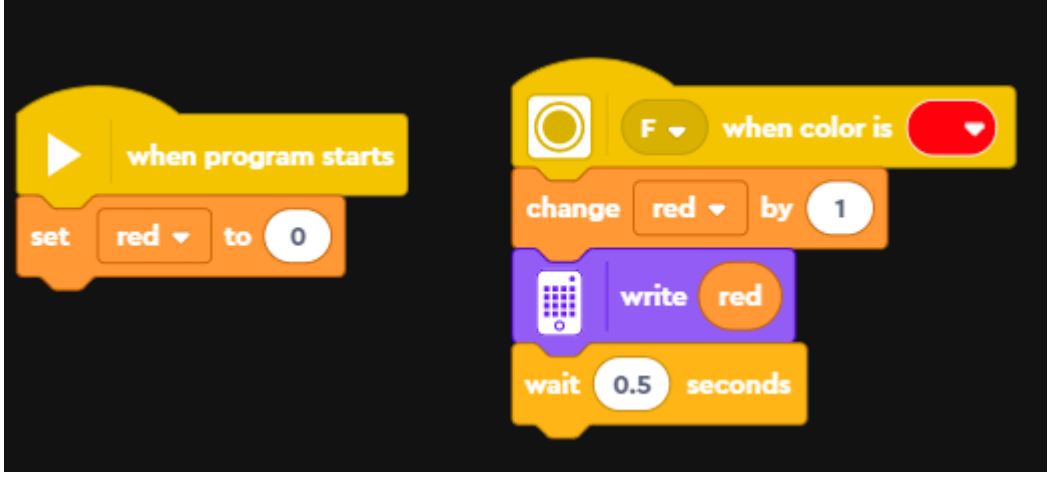

Ukazujeme senzoru farby červenú loptičku a na matrixe sa nám zobrazuje počet:

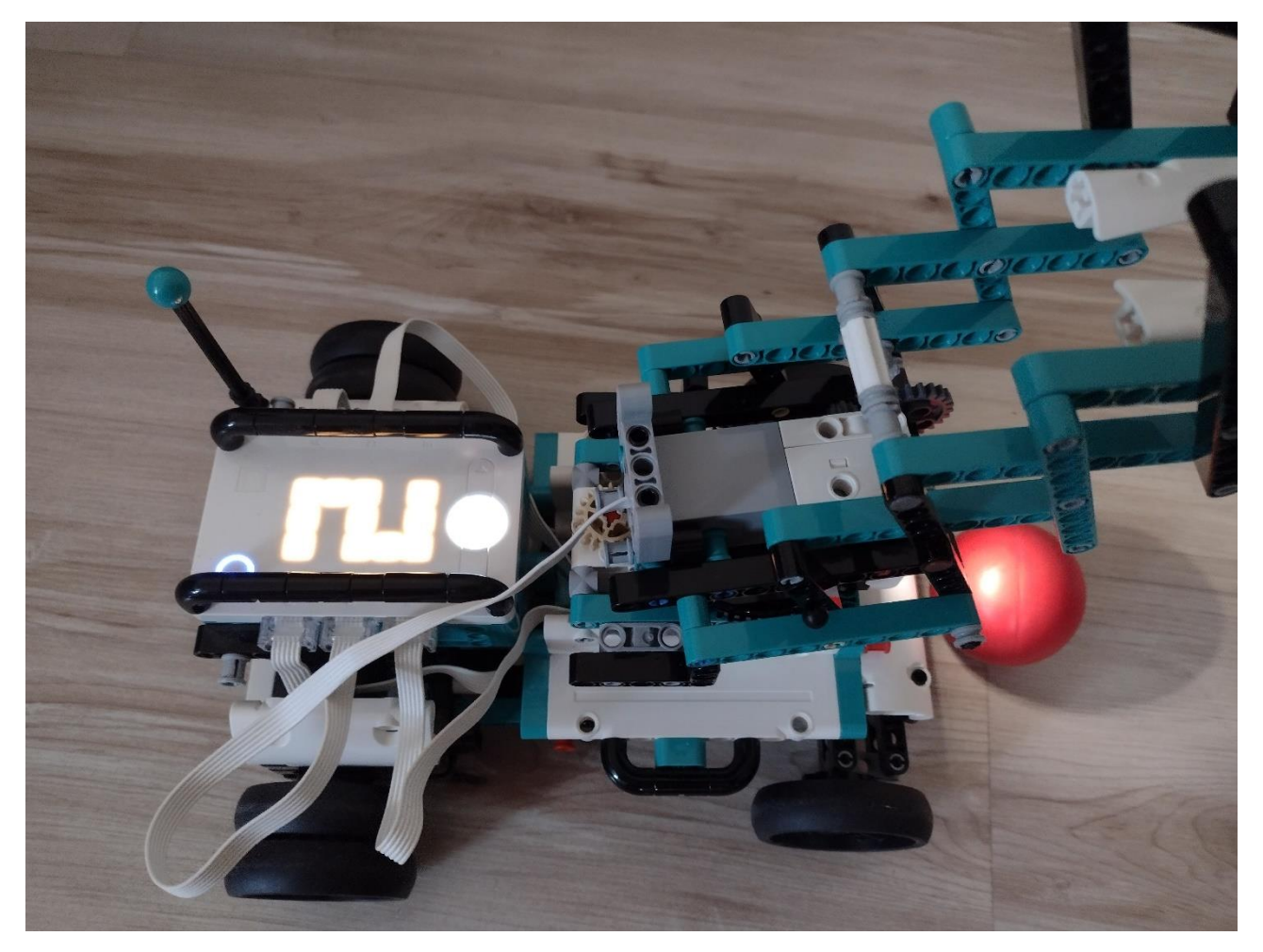